### 「コンクリートシナリオ生成方法と事例紹介」

#### 発表者プロフィール

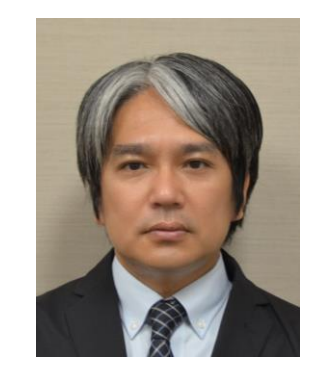

■竹田 和司

 $\blacksquare$ ktakeda@mpcnet.co.jp

当社は、フライトシミュレータと航法装置の設計・製造会社 として1962年に発足。現在では、シミュレーションシステム、 航空・宇宙機器、パーキングシステムの3事業を中心に社 会に貢献

<sub>創造と信頼で未来をひらく</sub> ────────<br>三菱スレシジョン株式会社

入社してから主にコンピュータグラフィックスにおけるア セットの作成から制御、表示などの研究に従事しておりま す。当社の得意なアセットやツール開発にてDIVP®プロ ジェクトの研究を下支えしております。

■2000年 三菱プレシジョン株式会社入社

主に訓練用シミュレータ向けの実時間コンピュータグラ フィックスの研究に従事

■ 2018年 DIVPプロジェクトに参画 アセット、シナリオ開発のリーダを担当

- 公道での実車による実証実験では、全ての走行環境条件を 意図的に設定することは非常に困難です。 ■自動運転技術の安全性評価に向け、さまざまな環境条件の 背景 目的
	- シナリオを提供することに取り組んでいます。

#### 「コンクリートシナリオ生成方法と事例紹介」

- ■シナリオについて
- ■DIVPとSDMGの基本説明
- Team1におけるコンクリートシナリオの生成方法
- ■神奈川工科大学での事例紹介
- ■今後

**/**

骨子

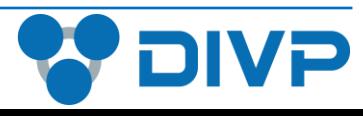

経歴

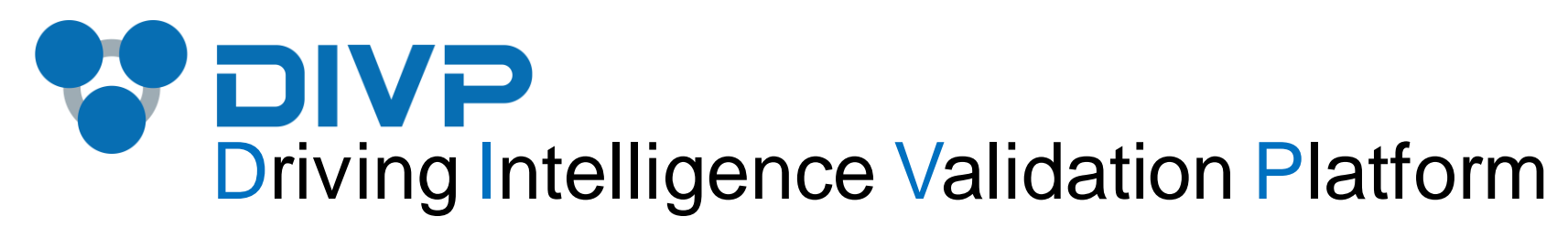

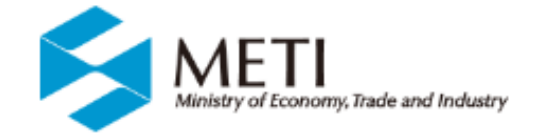

## - コンクリートシナリオ生成方法と事例紹介 -

- 第1回\_DIVP技術セミナー 2024-4-22
	-

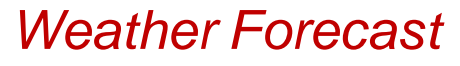

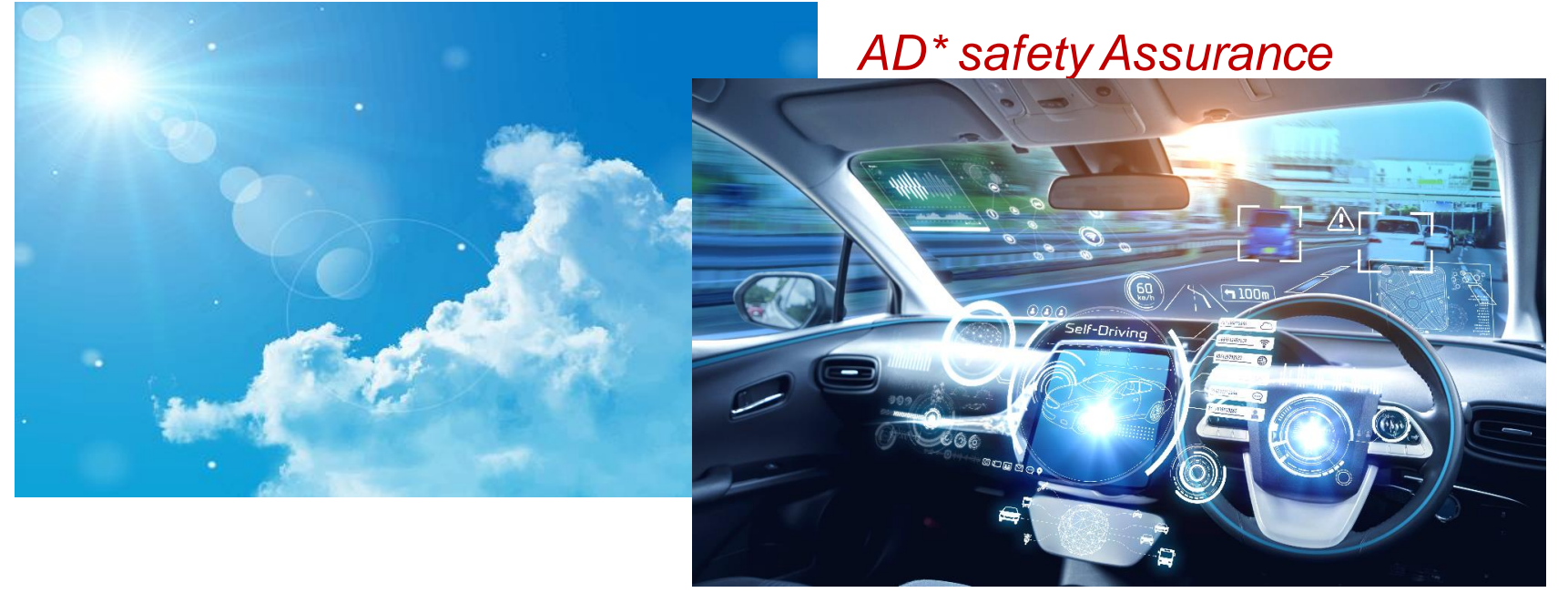

*For Validation & Verification Methodology*

「コンクリートシナリオ生成方法と事例紹介」セッションの位置付け

#### **DIVP**機能構造と本セッションの位置づけ

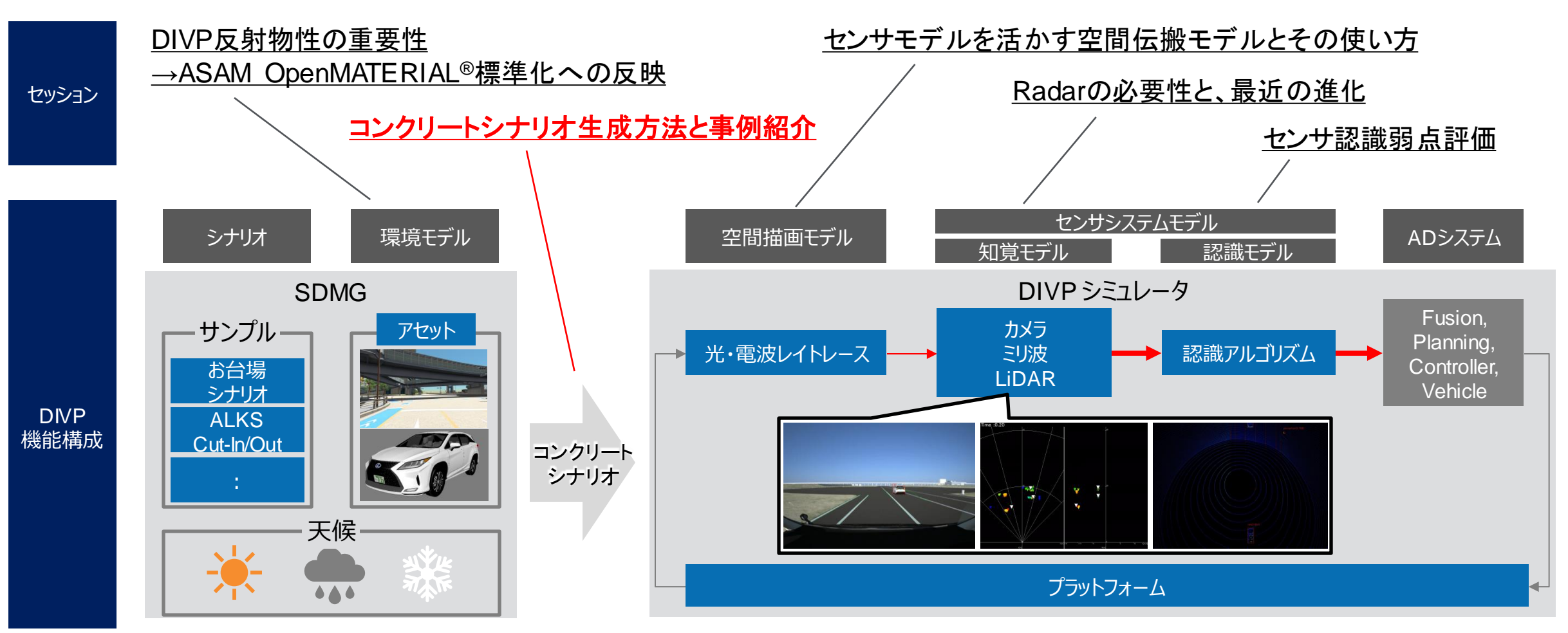

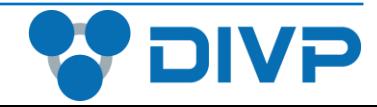

# コンクリートシナリオ生成方法と事例紹介

### ◼ シナリオについて

■ DIVPとSDMGの基本説明

■ Team1におけるコンクリートシナリオの生成方法

|■ 神奈川工科大学での事例紹介

■ 今後

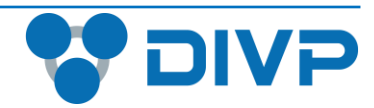

# コンクリートシナリオ生成方法と事例紹介

## ■ シナリオについて

■ DIVPとSDMGの基本説明

■ Team1におけるコンクリートシナリオの生成方法

■ 神奈川工科大学での事例紹介

■ 今後

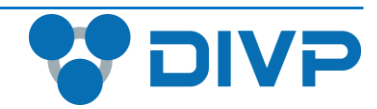

#### シナリオについて

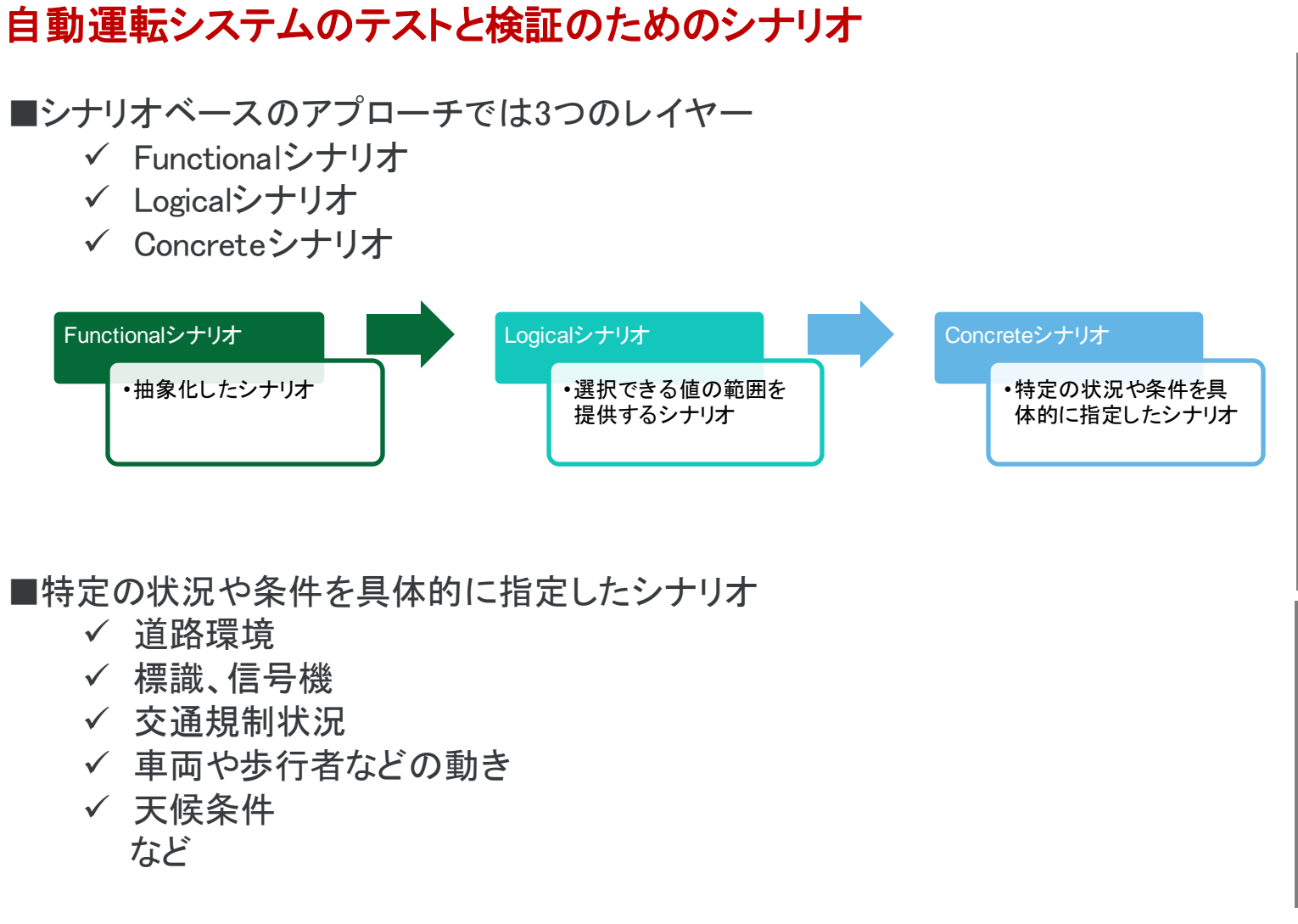

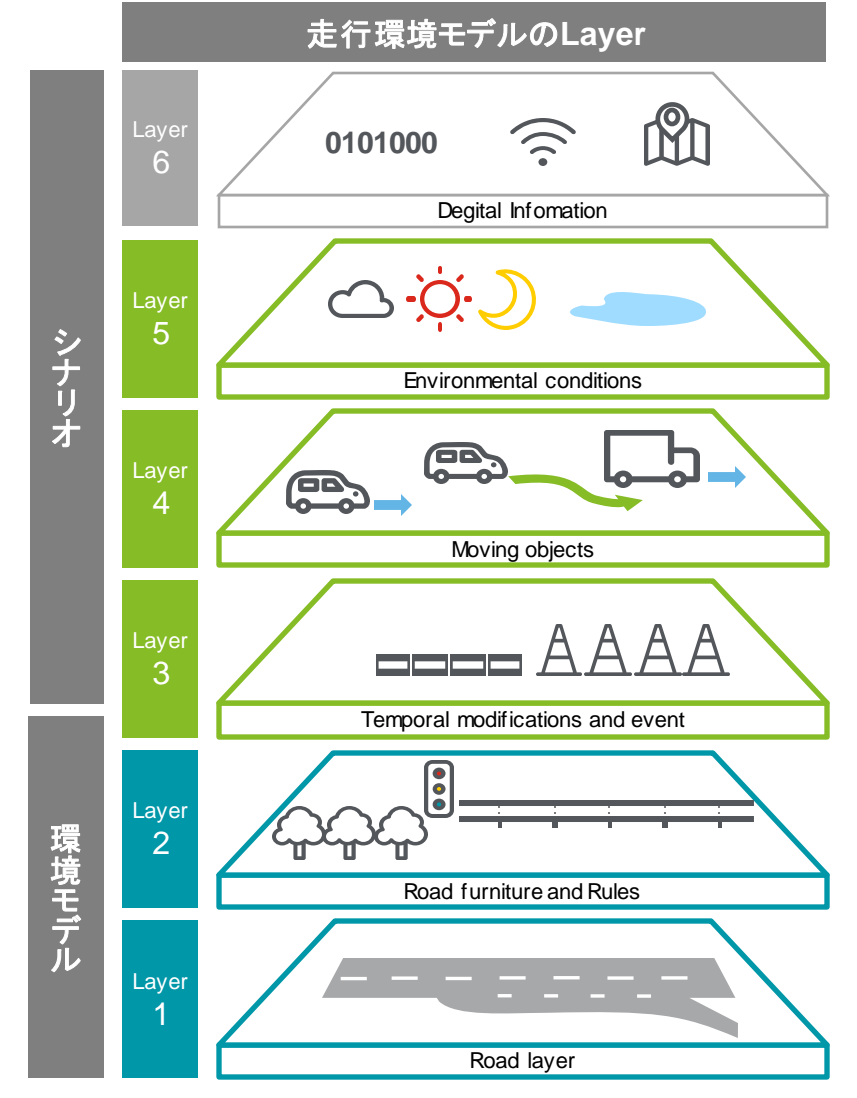

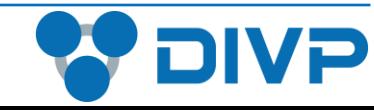

# コンクリートシナリオ生成方法と事例紹介

### ■ シナリオについて

■ DIVPとSDMGの基本説明

■ Team1におけるコンクリートシナリオの生成方法

■ 神奈川工科大学での事例紹介

■ 今後

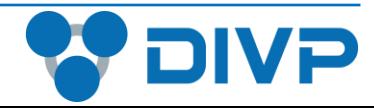

#### 精緻なセンサシミュレーションを実行する**DIVP**のプラットフォームに必要な環境モデルやシナリオを作成、 生成するツールとして、**SDMG(Space Designed Model Generator)**を開発

#### **DIVP**における**SDMG**の位置付け

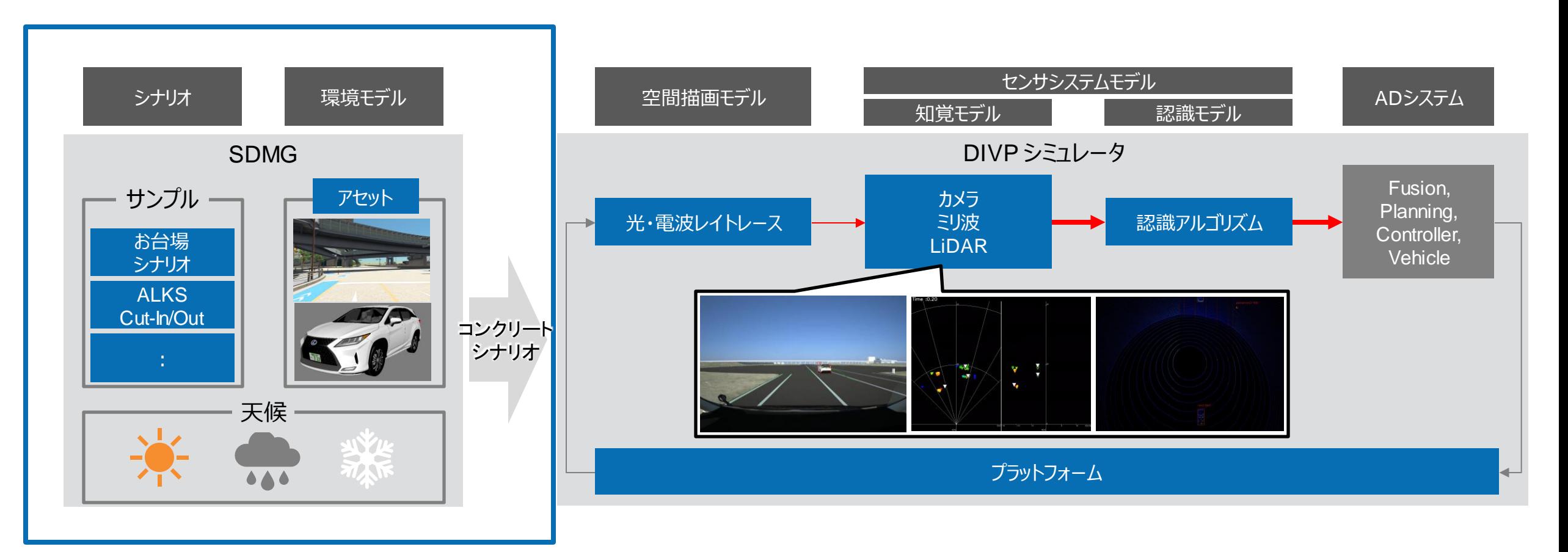

![](_page_7_Picture_3.jpeg)

#### SDMGは、道路環境や標識、信号機などの環境モデルを作成し、その空間に車両や物標を配置する DIVP のシナリオ作成ツール

#### **SDMGの主な機能**

![](_page_8_Figure_2.jpeg)

#### **主な機能**

- **任意の道路作成**
- **路面標示、道路標識、建造物等の配置、か すれ白線の設定**
- ◼ **国 際 標準 のOpenDRIVE®デ ータ のイ ン ポート及びエクスポート**

#### **シナリオ作成機能**

![](_page_8_Picture_8.jpeg)

#### **主な機能**

- **自車両、他車両、人物等の配置、センサー の配置**
- **各種イベント/条件判定に関する制御設定**
- ◼ **国際標準のOpenSCENARIO®データのイ ンポート及びエクスポート**
- ◼ **GPSやIMUによる走行データのインポート**

#### **アセット編集機能**

![](_page_8_Picture_15.jpeg)

#### **主な機能**

- **アセットへのマテリアル(反射物性値)の 割り当て**
- アセット制御情報の確認
- **アセットの秘匿化**

仮想空間上の環境モデルに車両や物標の**3D**アセットを配置し、コンクリートシナリオを作成

![](_page_8_Picture_21.jpeg)

#### 車両、交通弱者などの物標や地図などの多種多様な3Dアセットを提供

#### 物標アセットと地図アセット

![](_page_9_Picture_2.jpeg)

![](_page_9_Picture_3.jpeg)

![](_page_9_Picture_4.jpeg)

#### ユーザー様所有の様々なデータを活用できることを念頭に、入出力は国際的な標準フォーマット をサポート

#### **SDMG接続性**

![](_page_10_Figure_2.jpeg)

![](_page_10_Picture_3.jpeg)

# コンクリートシナリオ生成方法と事例紹介

■ シナリオについて

■ DIVPとSDMGの基本説明

■ Team1におけるコンクリートシナリオの生成方法

■ 神奈川工科大学での事例紹介

■ 今後

![](_page_11_Picture_6.jpeg)

#### **安全性評価基盤構築TF Team1では、実事例をユースケースとしたシナリオの特定と安全性評価指標を策定 Team2で実施する2-Stage評価による自動運転安全性評価環境の評価条件として提供**

**Team1はユースケースを基にシナリオを作成**

![](_page_12_Figure_2.jpeg)

![](_page_12_Picture_3.jpeg)

**交差点評価用シナリオを具体化するため、海外既存データや計測データを分析し、 交差車のふるまいについて定量的な範囲を定義**

カウント

ारी,<br>वीट

**交差点を非優先側から安全に通過する性能評価**

**交差車のふるまいの定義**

**実交通流データ分析に基づいて定義**

**独ドローン計測データ** ひたちBRT計測データ※1※2 、<br>この部分を通過する際<br>の車両数と通過速度を ID:0001 距離: 8.93m 速度: 28.2km/h  $\overline{OC}$ ID:0002 距離: 3.17m 速度:4.2km/h  $BRT$ 

#### **・法定速度/実勢速度の両面の考慮が必要 ・85%ile値や最高速度の観点で範囲を検討**

#### **安全性評価用シナリオの範囲**

#### **自車・交差車のふるまいの組み合わせ**

![](_page_13_Picture_189.jpeg)

![](_page_13_Picture_9.jpeg)

#### **Team1において交差点評価シナリオを具体化し、Team2のシミュレーションによって評価される自動運転システム の安全性評価の前提条件を設定**

#### 衝突地点通過**の安全性評価に関する前提条件**

![](_page_14_Figure_2.jpeg)

![](_page_14_Picture_3.jpeg)

※妨害の定量的な定義・判断基準は確定していないため、今回の評価では交差車のドライバが妨害と感じやすい水準を暫定的に設定.

#### Team1において定義した交差点評価シナリオをTeam2に提供するため、コンクリートシナリオを作成

#### SDMGを用いたコンクリートシナリオ作成手順

![](_page_15_Figure_2.jpeg)

![](_page_15_Picture_3.jpeg)

### 安全性評価を実施する仮想空間環境の環境モデルとしてOpenDRIVE、地図アセットを作成

#### ①環境モデルの作成

![](_page_16_Figure_2.jpeg)

![](_page_16_Picture_3.jpeg)

### 自車や他車が一定時間後にマップ上の衝突ポイントを通過するよう設定することにより、 衝突地点通過タイミングシナリオを具現化

#### ②衝突地点通過タイミングシナリオ**の作成**

![](_page_17_Figure_2.jpeg)

![](_page_17_Picture_3.jpeg)

![](_page_17_Figure_4.jpeg)

# Logicalシナリオ ≣

![](_page_17_Picture_6.jpeg)

#### 要件定義した自車・交差車のふるまいの組み合わせを満たす多数のパラメータ設定を行うことで、様々なコ ンクリートシナリオを生成

③パラメータ設定

![](_page_18_Figure_2.jpeg)

### **実事例をユースケースとしたシナリオの特定と安全性評価指標の策定 Team2で実施するシミュレーションによる自動運転安全性評価環境の評価条件として提供**

#### **コンクリートシナリオを生成し、Team2へ提供**

![](_page_19_Figure_2.jpeg)

![](_page_19_Picture_3.jpeg)

# コンクリートシナリオ生成方法と事例紹介

■ シナリオについて

■ DIVPとSDMGの基本説明

■ Team1におけるコンクリートシナリオの生成方法

|■ 神奈川工科大学での事例紹介

■ 今後

![](_page_20_Picture_6.jpeg)

将来の多様な開発・評価ニーズに応えるため、演繹的・帰納的なアプローチで評価シナリオを準備 それぞれで作成したシナリオを相互に参照することで安全性評価条件を充実

![](_page_21_Figure_1.jpeg)

帰納的なアプローチとして、死亡事故の多さ、自車の過失割合などの観点から重要パターンを抽出

![](_page_22_Figure_1.jpeg)

![](_page_22_Picture_2.jpeg)

#### 交通事故の判例タイムズに掲載されている車両相互事故から重要パターンを選定

![](_page_23_Figure_1.jpeg)

#### 事故報告書等のデータベースより、任意の事故パターンと一致する事故報告書を抽出しシナリオ化

#### NHTSA Crash ViewerのDBから抽出する場合 - 車両相互事故

![](_page_24_Figure_2.jpeg)

#### 事故事例集、裁判判例等から抽出する場合 – 自転車対車両

 $A1$ 

![](_page_24_Figure_4.jpeg)

発生した事故で、事故が発生した時刻は22時を過ぎで、小雨が降っていました。20代の男性が運転 する普通乗用車(以下、A)は、制限速度40km/hの片側1車線の直線道路を約50km/hで走行 していました。Aは前方に60代の女性が乗った自転車(以下、B)を認知しましたが、Bが左側の歩道上 を通行していため、あまり気にせずに走行していました。しばらくしてBは左側から私有地がせり 出して、徐々に歩道がなくなったため、<mark>道路線形に沿って進路を少しずつ右</mark>に移したところ、AはBの 進路変更に気付くのが遅れ、Bと衝突してしまいました。

2件目の事故は、自転車の進路変更に対応できずに発生した追突事故です。この事故も夜間に

事故概要図 すいしゃ しゅうしゃ うちょう 事故ステータス

![](_page_24_Picture_8.jpeg)

静的オブジェクト

歩道形状

当事者以外交通参加者

環境情報

#### 図16 自転車の進路変更に対応できずに発生した追突事故

 $A<sub>2</sub>$ 

 $\begin{picture}(180,10) \put(0,0){\line(1,0){100}} \put(10,0){\line(1,0){100}} \put(10,0){\line(1,0){100}} \put(10,0){\line(1,0){100}} \put(10,0){\line(1,0){100}} \put(10,0){\line(1,0){100}} \put(10,0){\line(1,0){100}} \put(10,0){\line(1,0){100}} \put(10,0){\line(1,0){100}} \put(10,0){\line(1,0){100}} \put(10,0){\line(1,0){100}}$ 

### **車両相互(車両対自転車)のユースケースシナリオ作成状況報告**

#### **作成シナリオ詳細**

## 参考事故データ # シナリオ名 1 単路-自転車対車両-通行中/車道 ITARDA INFORMATION No.125 ⑤事故事例の紹介

![](_page_25_Picture_3.jpeg)

図16 自転車の進路変更に対応できずに発生した追突事故

![](_page_25_Picture_5.jpeg)

#### DIVP-PFでのシナリオ実行・認識結果

![](_page_25_Picture_7.jpeg)

#### 事故要因の解析結果から別の要因を付与 →進路変更の要因が駐車車両の場合

![](_page_25_Picture_9.jpeg)

![](_page_25_Picture_10.jpeg)

#### 車両相互ユースケースシナリオ作成状況報告

#### 作成シナリオ詳細

#### # シナリオ名

1 交差点-車両相互-出会い頭

![](_page_26_Figure_4.jpeg)

#### DIVP-PFでのシナリオ実行・認識結果

カメラ・LiDAR(自車視点)

![](_page_26_Picture_7.jpeg)

#### LiDAR(俯瞰)

![](_page_26_Picture_9.jpeg)

※日本(左側通行)想定のユースケースシナリオ

![](_page_26_Picture_11.jpeg)

### 人対車両ユースケースシナリオ作成状況報告

#### 作成シナリオ詳細

#### # シナリオ名

- 1 交差点-狭路-人対車両-横断中その他
- ※アメリカ(右側通行)での事故事例 <u>参考事故データ</u> NHTSA NMVCCS Case ID 2005078436141

![](_page_27_Figure_5.jpeg)

右図矢印位置の視界

#### DIVP-PFでのシナリオ実行·認識結果

カメラ・LiDAR(自車視点)

![](_page_27_Figure_9.jpeg)

LiDAR(俯瞰)

 $\begin{matrix} 1 \\ 1 \\ 1 \\ 1 \end{matrix}$ 

![](_page_27_Picture_11.jpeg)

※日本(左側通行)想定のユースケースシナリオ

![](_page_27_Picture_13.jpeg)

# コンクリートシナリオ生成方法と事例紹介

■ シナリオについて

■ DIVPとSDMGの基本説明

■ Team1におけるコンクリートシナリオの生成方法

■ 神奈川工科大学での事例紹介

■ 今後

![](_page_28_Picture_6.jpeg)

自動運転安全性評価環境の評価条件としてひたち**BRT**の具体的な交差点のコンクリートシナリオを作成 今後は他の国プロの実証実験で活用できるように評価環境シナリオ作成の整備を進めていく

ユースケース拡大スケジュール

![](_page_29_Figure_2.jpeg)

**24**年度からは実証実験で活用できるように評価環境のシナリオ作成の整備を進める

![](_page_29_Picture_4.jpeg)

※ RoAD to the L4 Websiteより引用 https://www.road-to-the-l4.go.jp/

## **END**

#### *Tokyo Odaiba → Virtual Community Ground*

![](_page_30_Picture_2.jpeg)

![](_page_30_Picture_3.jpeg)